# **Informasi Pariwisata Wisata di Pulau Sumatera berbasis Android**

#### Noor Vika Hizviani, Indah Khairunnisa

[noorvika@gmail.com](mailto:noorvika@gmail.com)

#### *Abstraksi*

Indonesia terdiri dari beberapa pulau, dimana terdapat pulau-pulau besar dan kecil. Untuk itu dibutuhkan informasi yang dapat memberikan secara lengkap dalam satu aplikasi. Dengan teknologi sistem operasi android yang biasa dipakai oleh *smartphone* memudahkan para pengguna teknologi dalam mendapatkan informasi tempat tujuan wisata yang ingin didatangi. Aplikasi ini berisi informasi lokasi tempat wisata, informasi objek wisata dan biaya yang dibutuhkan untuk sampai ke tujuan wisata yang ada di provinsi pada pulau Sumatera. Dimana aplikasi ini berisi tentang Metode penelitian yang digunakan dengan menggunakan *System Development Life Cycle* (SDLC). Aplikasi ini hasilnya bisa digunakan para calon wisatawan sebagai panduan dalam melakukan perjalanan berwisata ke pulau Sumatera

*Kata kunci* : Android, *Smartphone,* Wisata, Pulau Sumatera, SDLC.

#### **PENDAHULUAN.**

Wisata adalah suatu kegiatan perjalanan yang dilakukan manusia baik perorangan maupun kelompok untuk mengunjungi destinasi tertentu dengan tujuan rekreasi, mempelajari keunikan daerah wisata, pengembangan diri dalam kurun waktu yang singkat atau sementara waktu. Indonesia termasuk negara yang kaya akan tempat wisata, terlebih dikelilingi oleh pulau besar dan kecil, dimana tiap daerah yang ada di Indonesia memiliki objek wisata dengan keunikannya masing-masing. Informasi obyek wisata banyak di dapat, baik itu sarana media, seperti website, *blog, social media* dan *mobile application*, yang dapat memberikan informasi untuk wisatawan dalam berwisata ke tempat tujuan. Informasi tersebut diharapkan dapat diterima utuh dan lengkap oleh wisatawan saat akan melakukan perjalanan wisata ke obyek wisata. Namun sarana tersebut belum sepenuhnya berisi informasi yang lengkap yang dibutuhkan wisatawan

Perkembangan teknologi mendorong perubahan zaman yang semakin pesat. Era revolusi industri 4.0 dimana perkembangan *Internet of things* (IOT) yang semakin pesat, dimana mendorong manusia sebagai konsumen dan pelaku usaha berlomba memberikan kemudahan dan kenyaman dalam menyediakan informasi bagi pengguna teknologi. Dengan teknologi yang dapat membantu dalam memberikan informasi untuk wisatawan yang akan melakukan perjalanan wisata ke wilayah Indonesia, pastinya sangat memerlukan informasih lebih rinci dari daerah yang akan menjadi tujuan wisatanya. Dimana informasi tersebut berisi *rute* untuk sampai ke tujuan lokasi wisata, informasi obyek wisata dan biaya yang dibutuhkan untuk sampai kesana. Diharapkan dengan satu aplikasi yang berbasis *mobile application* ini yang berinformasi tersebut dapat memberikan manfaat untuk para wisatawan dalam melakukan perjalan wisata, khususnya ke pulau Sumatera. Dimana pulau Sumatera terdiri dari beberapa provinsi.

#### **METODOLOGI PENELITIAN**

Pada penelitian ini menggunakan metode *System Development Life Cycle* (SDLC). Yang mana melewati proses :

1. Identifikasi masalah. Untuk mencari informasi tentang obyek wisata di pulau Sumatera dan proses perancangan aplikasi berbasis *mobile*. Dengan menggunakan studi literatur.

- 2. Analisis Data. Tahap analisis data, untuk mendapatkan data guna kelengkapan pada aplikasi dilakukan pencarian literatur mengenai tempat wisata, obyek wisata sampai rute dan biaya transportasi pada e-book, *website* dan buku-buku sebagai acuan
- 3. Perancangan. Tahap perancangan aplikasi ini melalui tahap, flowchart, struktur navigasi, rancangan tampilan.
- 4. Implementasi. Pada tahap ini mengimplementasikan yang sudah dirancangan untuk diimplementasikan dalam bentuk aplikasi siap pakai dengan berbasis Android.
- 5. Uji coba. Pada tahap uji coba, akan dilakukan dengan emulator dari pembuatan aplikasi, yaitu dengan menjalankan aplikasi tersebut dengan emulator dan mencoba pada *smarthphone* android.

#### **HASIL DAN PEMBAHASAN**

Tahapan identifikasi sampai implementasi akan dilakukan sesuai dengan urutan proses. Dalam proses Analisa dapat didefinisikan suatu sistem informasi yang utuh kedalam komponen. Proses identifikasi dan evaluasi masalah, kesempatan dan hambatan yang terjadi serta kebutuhan yang diharapkan dalam pengembangan iniPada penelitian ini menggunakan metode *System Development Life Cycle* (SDLC). Yang mana meliwati proses :

#### *1. Flowchart*

*Flowchart* program adalah suatu bagan yang menggunakna arus logika dari data yang akna diproses dalam suatu proses dalam suatu program dari awal sampai akhir. Berikut *flowchart*nya :

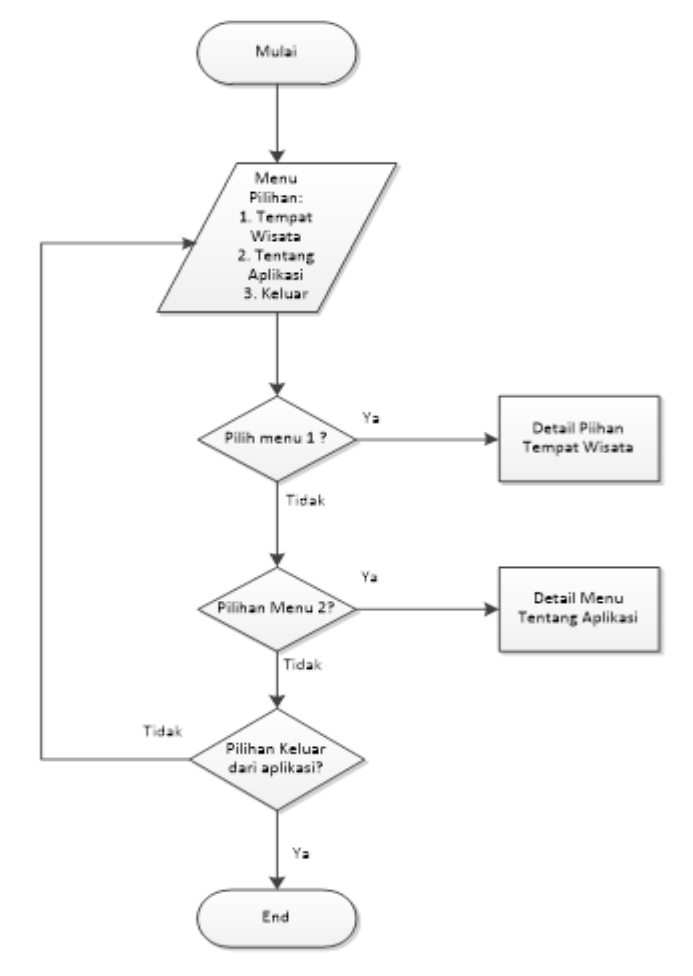

Gambar 1. Flowchart

### 2. Rancangan Tampilan

Pembahasan tentang rancangan tampikan untuk *smartphone* akan diuraikan secara terperinci dan detail tentang tampilanaplikasi. Pada tahapan ini penting dikarenakan membuat sebuah rancangan tampilan, agar pembuatan aplikasi dapat berjalan mudah dan sesuai dengan desain *interface* dari suatu aplikasi

a. Rancangan tampilan pembuka aplikasi

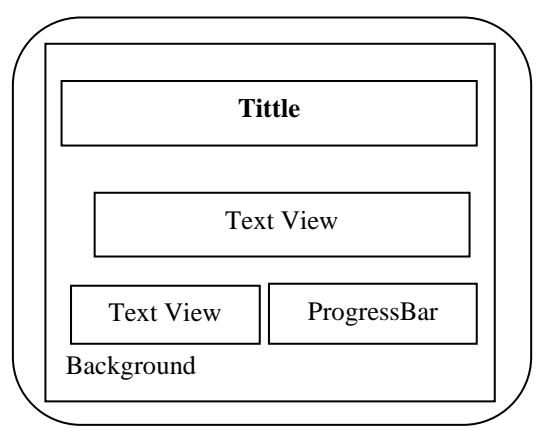

Gambar 2 Rancangan Tampilan Menu Pembuka

Gambar diatas merupakan rancangan tampilan saat awal pembuka aplikasi. Pada tampilan tersebut merupakan tampilan awal dari aplikasi, dihalaman ini *user* akan melihat tampilan judul, dengan sebuah *background* yang menjadi latar belakang dan terdapat *ProgressBar* tampilan saat akan memuat gambar sebelum memasuki tampilan halaman menu utama.

b. Rancangan Tampilan Menu Utama

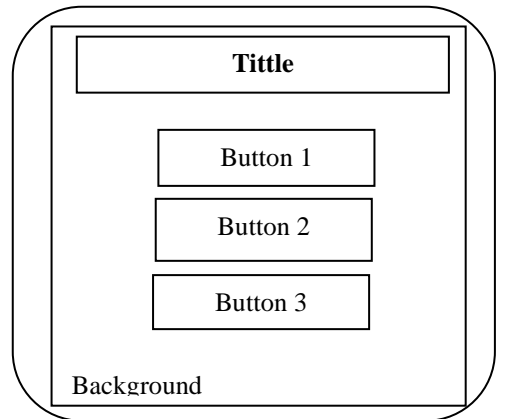

Gambar 3 Rancangan Tampilan Menu Utama

Gambar diatas merupakan rancangan menu utama. Pada rancangan tampilan halaman menu utama ini, terdapat *tittle* sebagai judul Aplikasi dan tiga tombol *button*. *Tittle* menunjukan sebagai judul tampilan. Lalu *Background* sebagai latar belakang dari halaman menu utama. Terdapat tiga *button* yang terdiri dari *button1* berisikan provinsi dari daerah pulau Sumatra, *button2* berisi tentang aplikasi yang dibuat dan yang terakhir *button3* berisikan keluar dari aplikasi tersebut.

c. Rancangan Tampilan Tempat Wisata

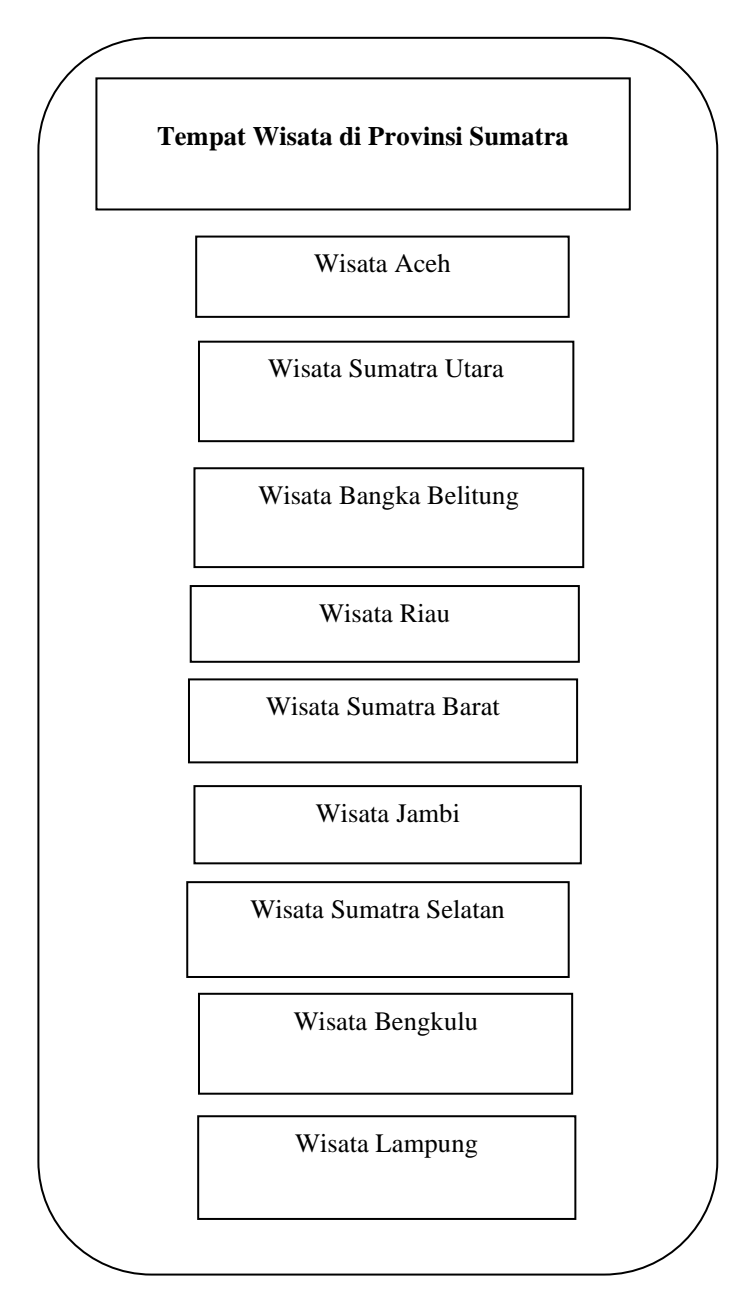

Gambar 4 Rancangan Tampilan Menu Wisata

Gambar diatas merupakan rancangan tampilan halaman menu Tempat Wisata ini terdapat *tittle*, dan terdapat *background* untuk tampilan layar dibelakang dan terdapat *button* sampai 9 dimana masing-masing *button* tersebut terdapat nama provinsi yang ada di pulau Sumatra. Ketika *user* memilih salah satu *button* tersebut, maka akan berpindah halaman tempat wisata, dimana akan menampilkan informasi tentang tempat wisata tersebut, *rute* perjalanan, dan biaya perjalanan menuju tempat wisata tersebut.

### d. Rancangan Tampilan Wisata Aceh

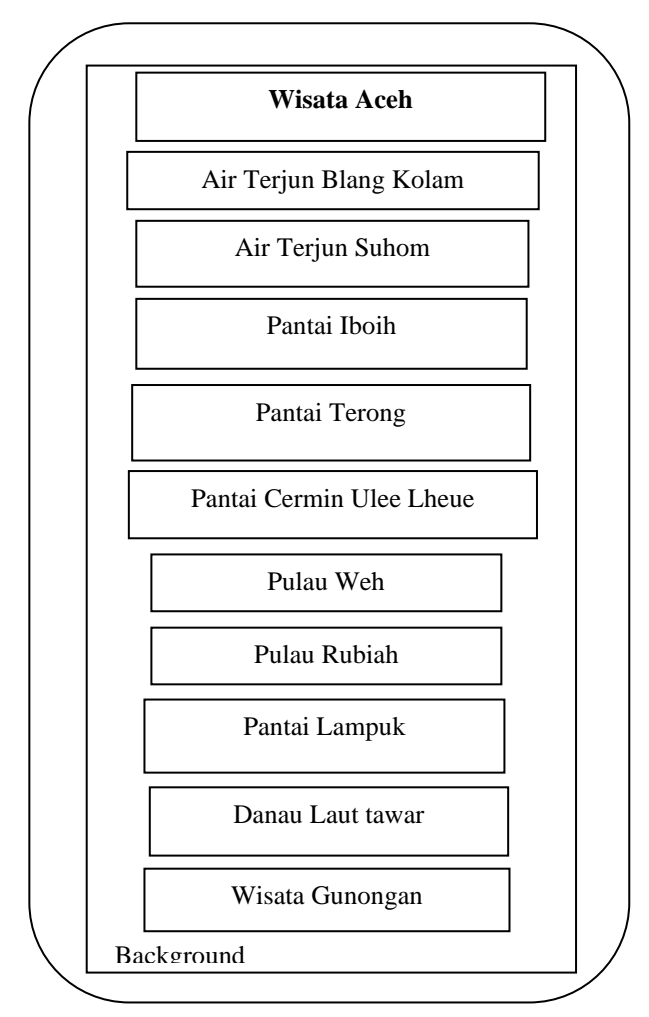

Gambar 5 Rancangan Menu Wisata Aceh

Gambar diatas merupakan rancangan tampilan untuk menu Wisata Aceh. Terdapat tempat obyek wisata air terjun, 3 pantai, pulau, 1 danau laut tawar dan wisata gunongan yang pada provinsi Aceh. Setiap memilih tombol dari masing-masing tempat wisata akan ditampilan detailnya.

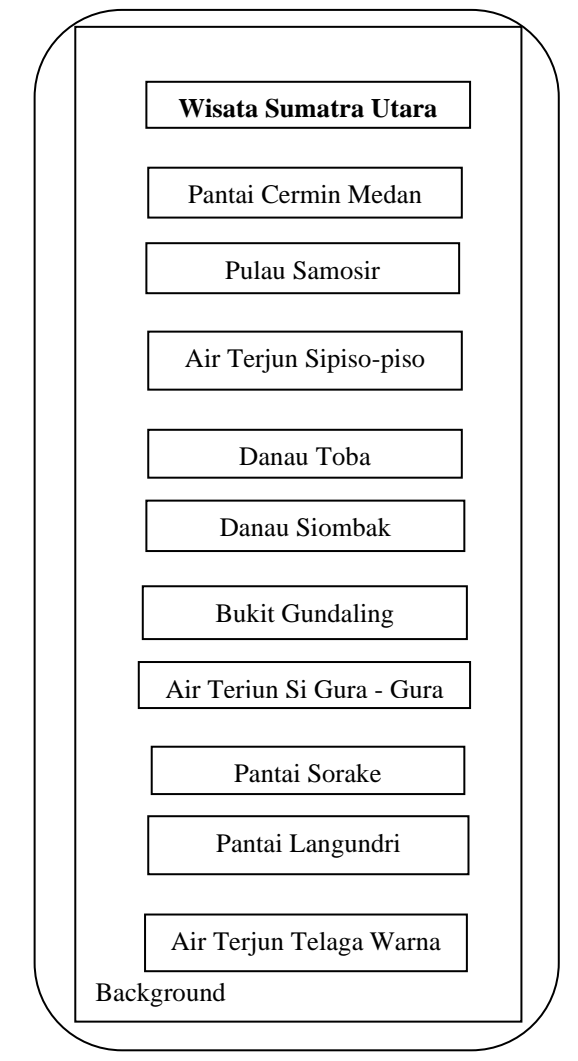

e. Rancangan Tampilan Wisata Sumatera Utara

Gambar 6 Rancangan Menu Sumatera Utara

Gambar diatas merupakan rancangan tampilan menu Sumatera Utara. Dimana terdiri 3 pantai, 1 pulau, 3 air terjurn, 1 danau. Setiap memilih tombol dari masing-masing tempat wisata akan ditampilan detailnya.

f. Rancangan tampilan Wisata Bangka Belitung

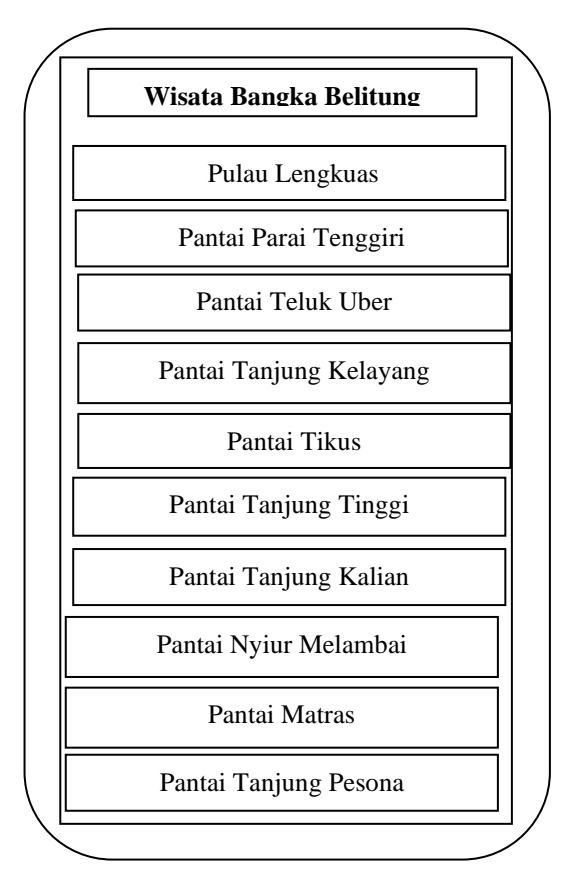

Gambar 7 Rancangan Menu Wisata Bangka Belitung

Gambar diatas merupakan rancangan tampilan untuk obyek wisata Bangka Belitung. Terdiri dari 1 pulau dan 9 pantai. . Setiap memilih tombol dari masing-masing tempat wisata akan ditampilan detailnya.

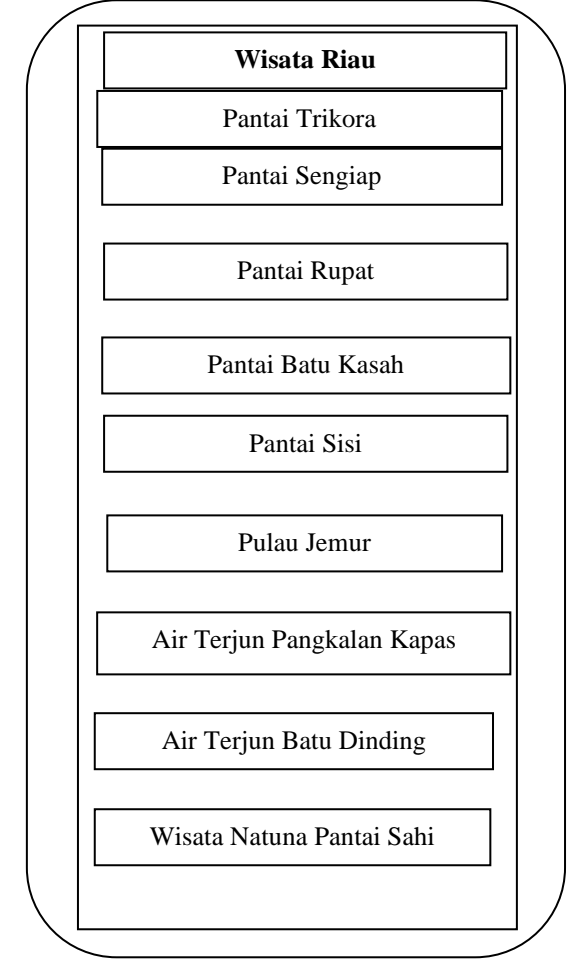

g. Rancangan Tampilan Menu Wisata Riau

Gambar 8. Rancangan Menu Wisata Riau

Gambar diatas merupakan rancangan tampilan untuk obyek wisata Riau. Terdiri dari 6 pantai, 1 pulau, 2 air terjun. Setiap memilih tombol dari masing-masing obyek wisata akan tampil detail dari obyek wisata tersebut.

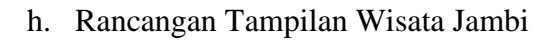

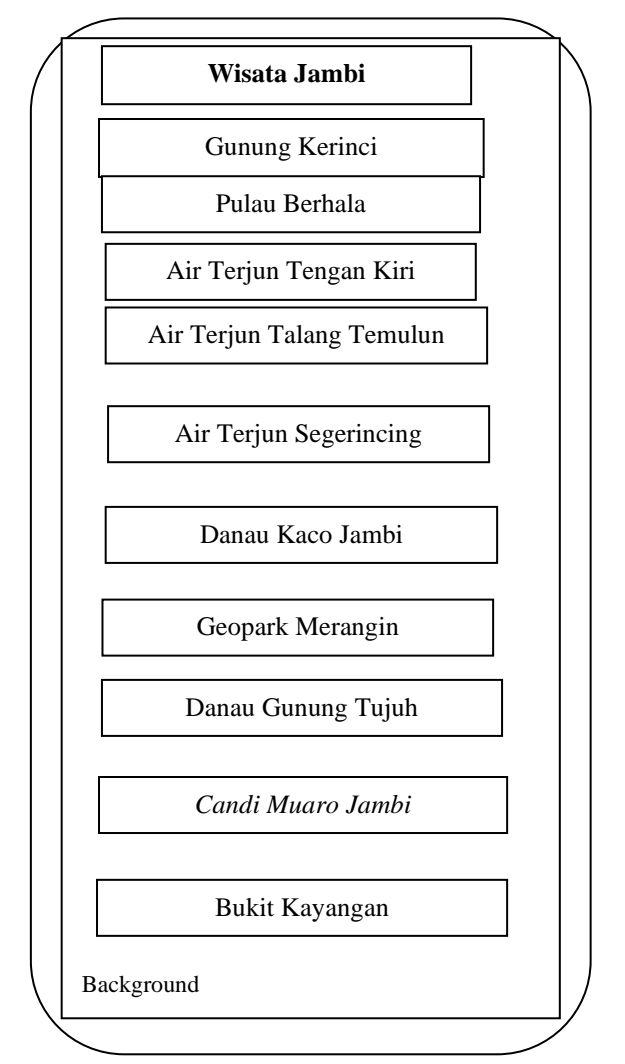

Gambar 9 Rancangan Menu Wisata Jambi

Gambar diatas merupakan rancangan tampilan untuk obyek wisata Jambi. Obyek wista terdiri dari 1 gunung, 1 pulau, 6 pantai, 3 air terjun, 2 danau, geopark, dan bukit. Setiap memilih tombol dari masing-masing obyek wisata akan tampil detail dari obyek wisata tersebut.

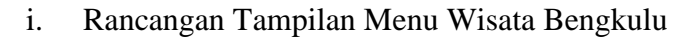

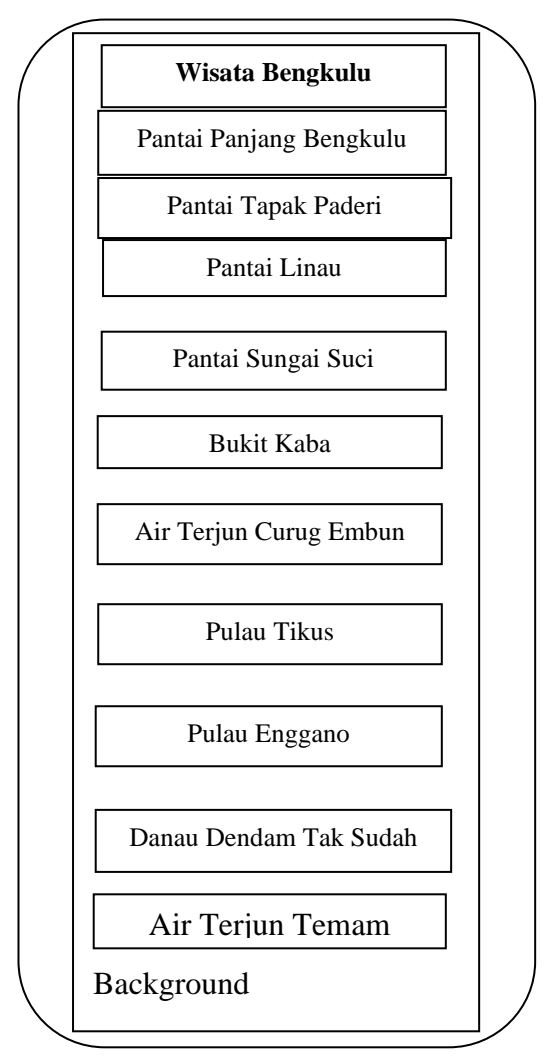

Gambar 10. Rancangan tampilan Menu Wisata Bengkulu

Gambar diatas merupakan rancangan tampilan untuk obyek wisata Bengkulu. Obyek wisata terdiri dari 2 pulau, 4 pantai, 2 air terjun, 1 danau dan bukit. Setiap memilih tombol dari masing-masing obyek wisata akan tampil detail dari obyek wisata tersebut.

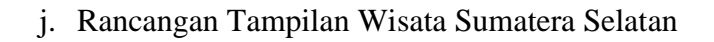

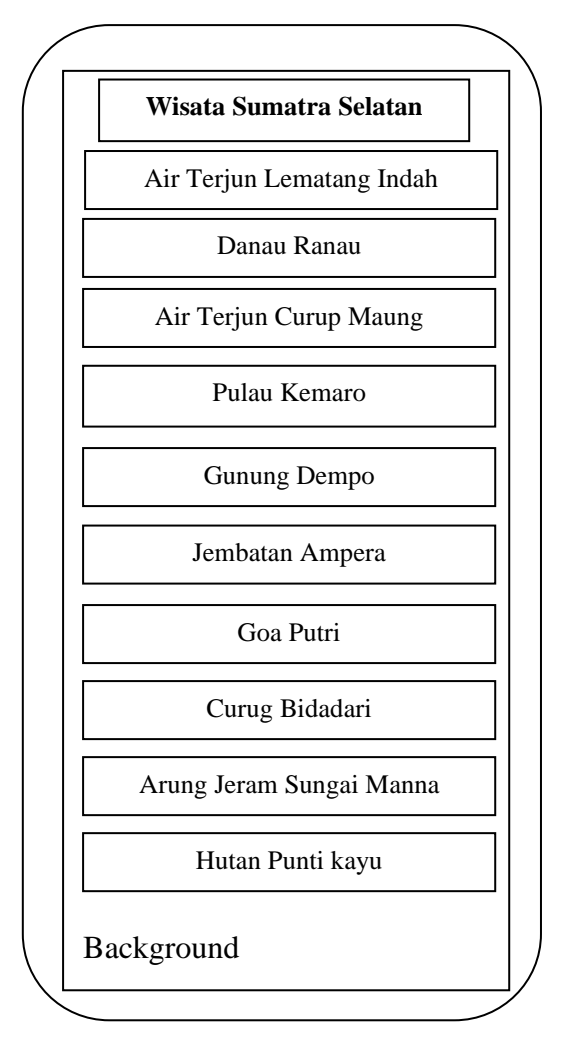

Gambar 11. Rancangan Tampilan Menu Wisata Sumatera Selatan.

Gambar diatas merupakan rancangan tampilan untuk obyek wisata Sumatera Selatan. Obyek wisata terdiri dari 1 pulau, Curug, Gunung, Jembatan, hutan, 2 air terjun, 1 danau. Setiap memilih tombol dari masing-masing obyek wisata akan tampil detail dari obyek wisata tersebut

k. Rancangan tampilan Menu Wisata Lampung

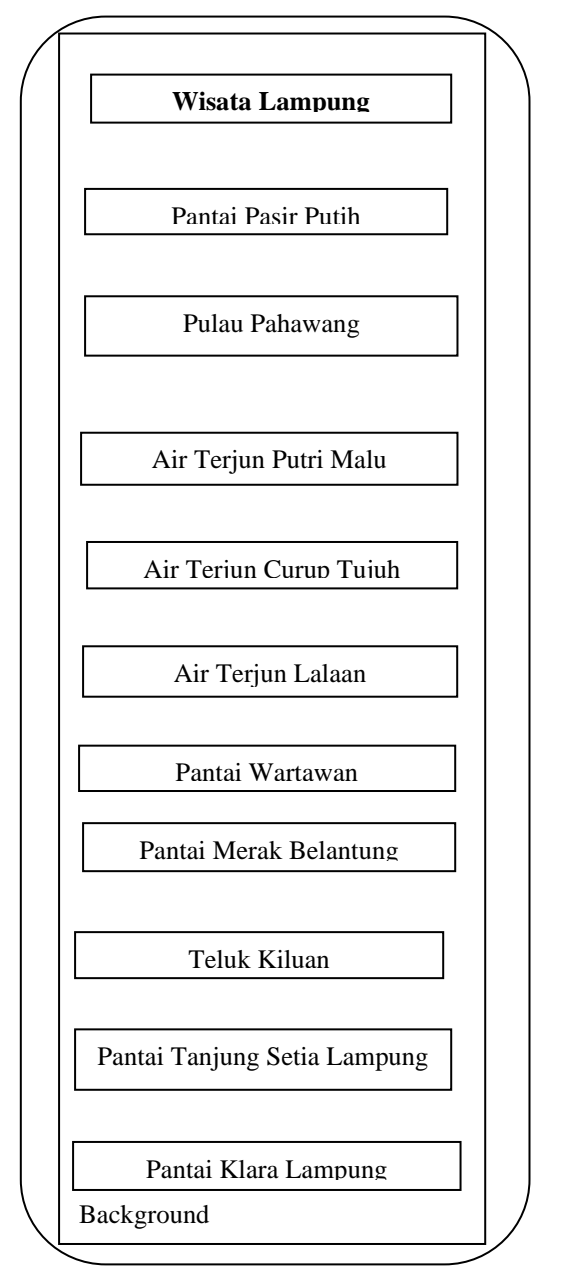

Gambar 12 Rancangan Tampilan Menu Wisata Lampung

Gambar diatas merupakan rancangan tampilan untuk obyek wisata Sumatera Selatan. Obyek wisata terdiri dari 1 pulau, Curug, 5 pantai, 3 air terjun, 1 teluk. Setiap memilih tombol dari masing-masing obyek wisata akan tampil detail dari obyek wisata tersebut.

l. Rancangan Tampilan Halaman Detail dari Obyek Wisata

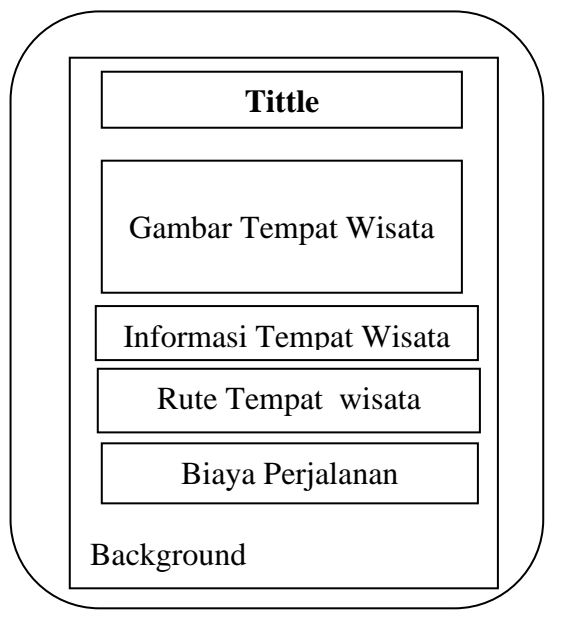

Gambar 13. Rancangan Tampilan Halaman Detail Obyek Wisata

Gambar diatas merupakan rancangan tampilan halaman detail dari tiap obyek wisata yang di pilih. Terdapat gambar obyek wisata. Ada 3 tombol pilihan yang terdiri dair informasi obyek wisata, *rute* perjalanan menuju obyek wisata dan biaya perjalanan tempat wisata.

# **KESIMPULAN**

Rancangan aplikasi ini sudah dikembangkan dengan menggunakan pemrograman *android*. Sudah di uji coba pada beberapa *smartphone* berbasis *Android.* Obyek wisata di pulau

sumatera sangat bermanfaat untuk wisatawan yang akan melakukan perjalanan ke tempat obyek wisata di Pulau Sumatera. Dimana dalam aplikasi tersebut terdapat informasi tempat wisata, *rute* menuju ke obyek wisata dan biaya perjalanan apabila menggunakan transportasi umum.

## **REFERENSI**

- [1] Abdul Kadir, Pemrograman Aplikasi Android, Andi Offset, 2013.
- [2] https://www.researchgate.net/publication/264422144 From Zero to A Pro Pemrograman [\\_Aplikasi\\_Android,](https://www.researchgate.net/publication/264422144_From_Zero_to_A_Pro_Pemrograman_Aplikasi_Android) diakses tanggal 3 Juli 2019
- [3] [http://teknologi.id/insight/,](http://teknologi.id/insight/) diakses tanggal 2 Juli 2019
- [4] [https://library.binus.ac.id/eColls/eThesisdoc/Bab2/2015-1-00311-MNSI%20Bab2001.pdf,](https://library.binus.ac.id/eColls/eThesisdoc/Bab2/2015-1-00311-MNSI%20Bab2001.pdf) diakses tanggal 2 Juli 2019
- [5] [https://www.nesabamedia.com/pengertian-teknologi-informasi/,](https://www.nesabamedia.com/pengertian-teknologi-informasi/) diakses tanggal 10 Juli 2019
- [6] [http://www.vanwellis.com/,](http://www.vanwellis.com/mobile-application%20development.php#.XYHMFygzbIU) diakses tanggal 10 Juli 2019
- [7] [https://www.petanikode.com/ebook-android/,](https://www.petanikode.com/ebook-android/) diakses tanggal 5 Juli 2019
- [8] [https://wisatalengkap.com/destinasi/sumatera/,](https://wisatalengkap.com/destinasi/sumatera/) diakses tanggal 11 Juli 2019
- [9] [https://www.idntimes.com/travel/destination/kartika-nindita/21-wisata-yang-wajib](https://www.idntimes.com/travel/destination/kartika-nindita/21-wisata-yang-wajib-dikunjungi-saat-jelajah-sumatera-1)[dikunjungi-saat-jelajah-sumatera-1,](https://www.idntimes.com/travel/destination/kartika-nindita/21-wisata-yang-wajib-dikunjungi-saat-jelajah-sumatera-1) diakses tanggal 11 Juli 2019